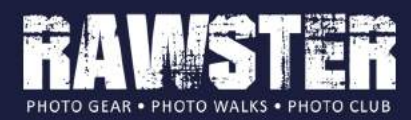

# **LUMINARSHORTCUTSFORMAC**

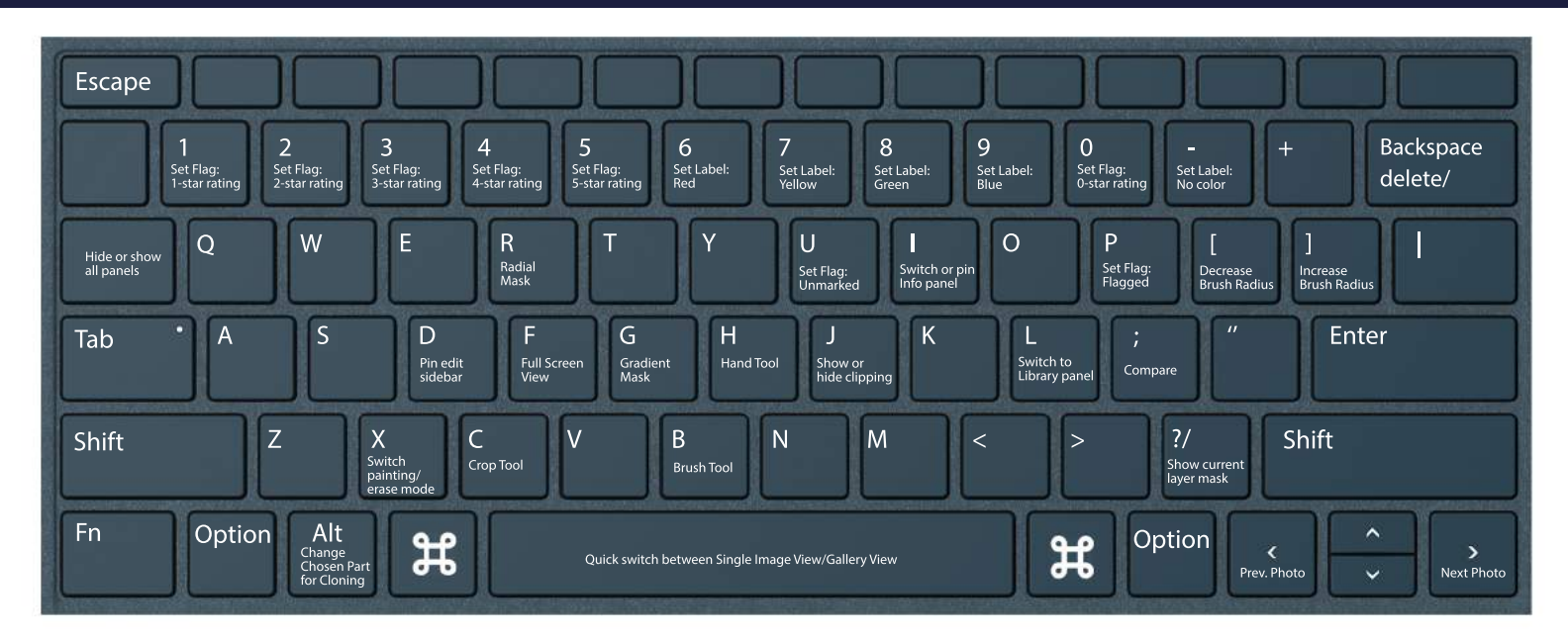

#### **GENERAL**

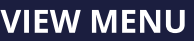

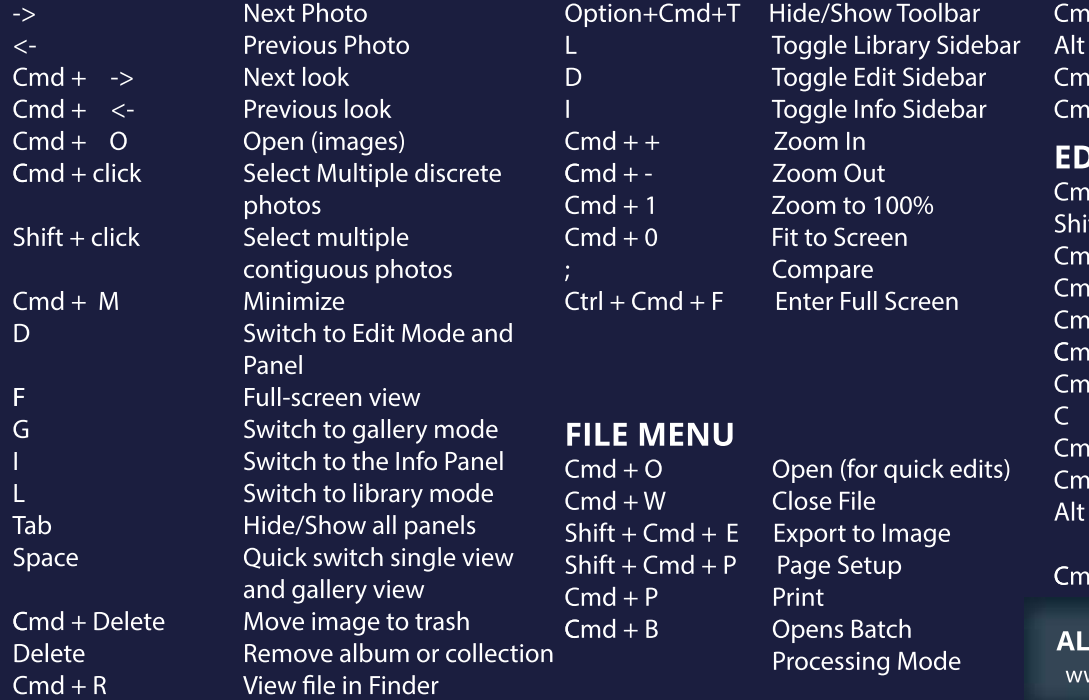

#### **LUMINAR MENU**

nd + H Hide Luminar

## **DIT MENU**<br>bd + Z

 $ft + Cmd + Z$  Redo  $nd + X$  Cut  $1d + C$  Copy  $\overline{\mathsf{nd} + \mathsf{V}}$  Paste

Undo + Cmd + H Hide Others  $\mathsf{Id} + \mathsf{O}$  Quit Luminar d +, Preferences

nd + A Select All d + D Deselect All Enter the Crop tool Cmd+T FreeTransformtool Clone & Stamp tool Change Chosen Part for Cloning  $nd + E$  Erase tool

### **ALSO CHECK OUR FREE TUTORIALS:**

ww.rawsterphoto.com/photography-blog/